### **1. How do I apply for Admissions?**

Go to www.coastalbend.edu/applynow/

## **2. How do I request a transcript?**

A Coastal Bend College transcript may be requested in person at the Admissions/Registrar's Office in Beeville, or at the Alice, Kingsville, or Pleasanton main offices.

A written request may also be submitted to the following address:

Coastal Bend College Admissions/Registrar's Office 3800 Charco Road Beeville, TX 78102 ATTN: Transcripts

A fax request may be sent to (361) 354-2254. CBC does not accept requests by telephone or Internet.

Transcripts are usually ready to be picked up/mailed within two to five business days after the request is received at the Admissions/Registrar's Office in Beeville. During busy periods, requests may take up to five business days to process. For an immediate copy of your (non-official) transcript, please use our online services. This service is accessible from any personal computer by going to our website: [www.coastalbend.edu](http://www.coastalbend.edu/) and clicking on "Campus Connect" in the upper right hand corner.

The requesting student may pick up the transcript at the Admissions/Registrar's Office in Beeville or may submit a signed statement to authorize a third party (who must present proper I.D.) to pick it up within two to five business days after the request is received.

Requests should include the following information:

Name under which you attended CBC; Social Security number; Date of birth; Dates of attendance; Forwarding address; Number of copies; (If transcripts are going to be faxed ) Fax number  $\&$  the person's name receiving the fax; and Your signature

Additionally, you may fax your requests to 361-354-2254 with the information requested above.

One transcript will be given for each request.

#### **3. How do I add/drop a course?**

### Adding Class/Classes

To add a class, obtain an add/drop form from the Admissions/Registrar's Office or from the Student Success Center. The completed form is signed by the advisor and presented at the Admissions/Registrar's Office or front office at the Kingsville, Alice, Pleasanton campuses where the record is corrected. Any additional charges are then paid at the Business Office. No courses may be added later than the last date listed to do so in the school calendar. Students must make up any work missed due to late course additions.

#### Dropping/Withdrawing Class/Classes

The following steps are for students who want to drop classes with a "W" on their permanent record:

To drop a class at any of the four campuses, students need to go to the Student Success Center, advisor's, administrative assistant's or director's office to pick up a drop form. The students are required to seek advice from one of these offices on the options and consequences of dropping classes in order to complete the process.

At the advisor's office, the students will receive advising assistance. The advisor will check with the faculty and advisors as well as appropriate agencies to explore student options. Students on financial aid are cautioned about obligations and consequences to CBC and Department of Education if they withdraw from all classes or stop attending classes before the semester is over.

All Kinesiology or Music department athletic equipment checked out to students must be returned before students are allowed to withdraw. The students must present a signed receipt from the appropriate department chairperson before clearance is granted. Students must also clear all other holds before proceeding with the drop.

Once the school official signs the form, students should bring or send the form to the Admissions/Registrar's Office in order for the registrar to record the drop in the student data system.

The registrar will send notices to the respective faculty members to inform them of the dropped classes.

Students must also complete a short form each time they drop classes.

Under extreme circumstances, such as when a student cannot physically appear at a CBC location, the student can submit a written request to be dropped from a class(es). The student should include his or her social security number, course name and number, instructor's name, reason for the drop, and signature. The request should be mailed and postmarked prior to the withdraw deadline; the postmark will be used as the date of the drop.

#### **4. How do I clear a department office hold?**

You need to contact the following offices.

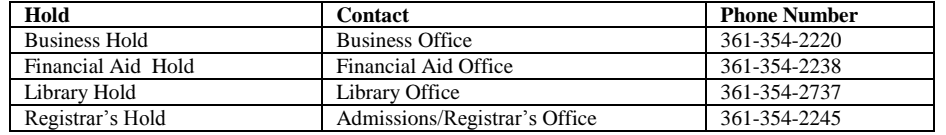

# **5. How do I print an unofficial transcript?**

*To View Your Transcript Using Campus Connect:*

Once you have successfully logged into Campus Connect, click once on Registration.

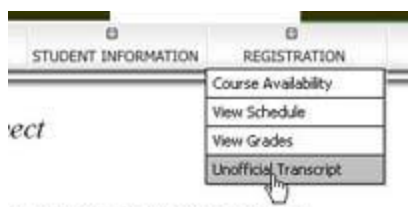

the LOGOUT option when you have finished.

Click on Unofficial Transcript. Click on Produce Transcript.

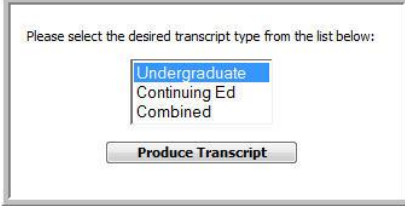

Your transcript will appear in the screen. You may click the Display Transcript in a New Window button for better viewing. For official transcripts, please contact our Admissions/Registrar's Office at 866-722-2838 ext. 2245.

If you need further assistance or if you are unable to login to Campus Connect, you may contac[t Erica Castillo](mailto:erica@coastalbend.edu) at 866-722-2838 ext. 2522 for support.